## NCL 绘图示例(三):小波图

施宁 (南京信息工程大学 大气科学学院)

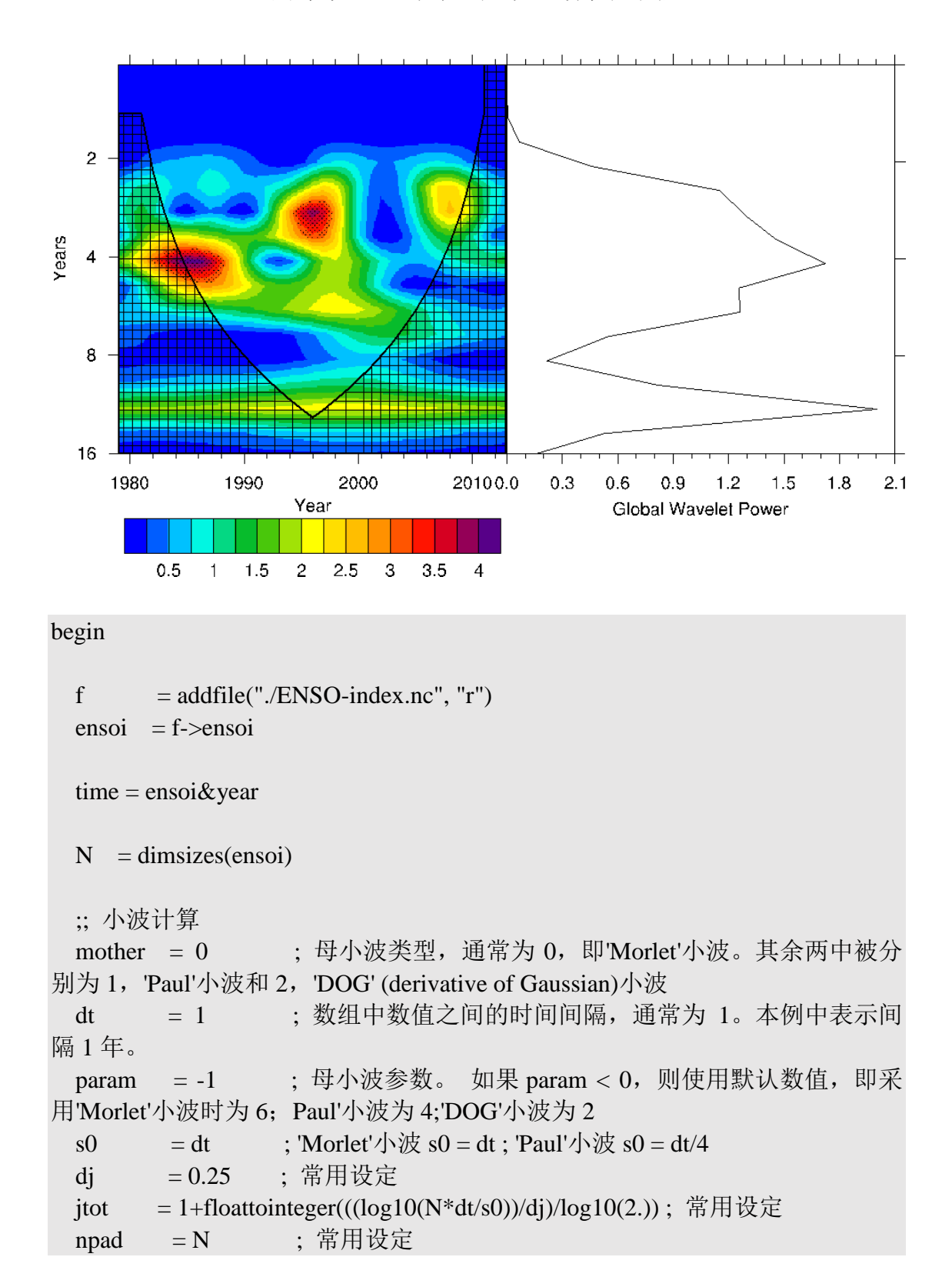

nadof  $= 0$ : 常用设定 : 常用设定.h 红噪声检验 noise  $= 1$  $siglvl = .05$ ; 置信度水平 : 采用 chi-square 检验: 若为1则是对全部波谱进行时间平  $isigtest = 0$ 均检验

 $w = wavelet(ensoi, mother,dt, param, s0, di, jtot, npad, noise, isigtest, siglvl, nadof)$ 

```
*************************************
                = onedtond(w@power,(/jtot,N/)) ; 功率谱
power
                                              : Y axispower!0
                = "period"
power&period
                = w@periodpower!1
                = "time"
                                              \div X axis
power&time
               = time
power@long_name = "Power Spectrum"power@units = "1/unit-freeq";计算显著性 (>=1 则显著)
                                                : 复制元数据
SIG= power
SIG= power/conform (power, w@signif,0)
SIG@long_name = "Significance"= ""
SIG@units
wks = gsn\_open_wks("eps", "plot-enso-wavelet")gsn_define_colormap(wks,"BlAqGrYeOrReVi200")
YLValues = (1,2,4,8,16)YLLabels = ('''1", "2", "4", "8", "16")=True
res
                       = False
res@gnDrawres@gsnFrame= False
                      = ""
res@gsnRightString= "
res@gsnLeftString
res@trYReverse = True: 倒置 v-axis
res@tmYLMode = "Explicit"res@tmYLValues = YLValuesres@tmYLLabels = YLLabelsres@tmLabelAutoStride = True
```

```
res@trYMaxF = max(YLValues)res@trYMinF = min(YLValues)res@cnLinesOn = Falseres@cnLineLabelsOn = Falseres@cnInfolLabelOn = Falseres2 = resres@tiXAxisString = "Year"res@tiXAxisOffsetYF = 0.135res@tiYAxisString = "Years"res@cnFillOn = Trueres@cnFillMode = "RasterFill" res@cnRasterSmoothingOn = True 
  ;;;;;;;;;;;;;
  res2@cnLevelSelectionMode = "ManualLevels" 
 res2@cnMinLevelValF = 0.00res2@cnMaxLevelValF = 2.00res2@enLevelSpaceF = 1.00res2@ cnFillScaleF = 0.5 ; 增加形状填充的密度(通过下面调用
ShadeGtContour 实现形状填充)
  plot = gsn_csm_contour(wks,power,res)
 iplot = gsn \text{ csm} \text{ contour}(wks, SIG, res2)opt = True opt@gsnShadeFillType = "pattern" ; 默认设置
 opt@gsnShadeHigh = 17 ;见附录图 A.3
  iplot = gsn_contour_shade(iplot,-999.,1.,opt) ; 从大于等于 1.的第一个等值线开
始用形状为 17 填充
  overlay(plot,iplot) ; 在原图上添加显著性
  plot = ShadeCOI(wks,plot,w,time,False) ;
  ;;添加各频率的功率
 gws = w@gwsresl = Trueresl@gsnFrame = Falseresl@gsnDraw = Falseresl@trYAxisType = "LogAxis"resl@trYReverse = True; reverse y-axis
 resl@tmYLMode = "Explicit"
```
 $resl@tmYLValues$  = YLValues  $resl@tmYLLabels = YLLabels$  $resl@trYMaxF = max(YLValues)$  $resl@trYMinF = min(YLValues)$ resl@tiXAxisString = "Global Wavelet Power"

```
 plotg = gsn_csm_xy(wks,gws,power&period,resl)
```

```
 ;; 将 plotg 添加至 plot 的右侧
 plotc = gsn_attach_plots(plot,plotg,res,resl)
```
draw(plot) frame(wks) end